# **Universal Extractor NLite Addon Crack With Keygen Download For Windows Latest**

# [Download](http://evacdir.com/apointment/graneen?.VW5pdmVyc2FsIEV4dHJhY3RvciBuTGl0ZSBBZGRvbgVW5=berklee&.arbs=ZG93bmxvYWR8Sm8yTlc5dGVueDhNVFkxTkRZME16TTFNSHg4TWpVNU1IeDhLRTBwSUZkdmNtUndjbVZ6Y3lCYldFMU1VbEJESUZZeUlGQkVSbDA&hwinston=pretreatments)

### **Universal Extractor NLite Addon Crack +**

- This is currently a beta release of this feature. Version 0.0.2 will be released as soon as its possible and a public release of 0.0.3 will be released when it is ready. - If you are already using the most recent version of nLite you do not need to do anything as this file will be automatically added - If you are new to nLite and never used nLite before you will need to download and run nLite before downloading the Universal Extractor nLite Addon. - After running nLite click on Edit and select "Tools->manage Add-ons". - Click "Browse" then navigate to the Universal Extractor folder and click "Install". - Click on "OK" - Click on "OK" - After Universal Extractor is installed close nLite and open Windows Explorer. - Click on the Universal Extractor icon, the Universal Extractor will start - Double click on the Universal Extractor.exe file to start the Universal Extractor. - Double-click on the file to start the Universal Extractor. - Universal Extractor will open, you can search for the file you want to extract, or you can manually search for the file and extract it - Click "Open" (A) - Click on the file name to open the archive and extract the files - Click "Extract" (S) - After extraction, click on "Close" (X) - Click on the file name to open the archive and extract the files - Click "Close" (X) - Click "OK" - Click on "File->Save" - Click "OK" - Click on "File->Create Bootable CD/DVD" - Click "Browse" - Click on the Universal Extractor folder - Click on the image you want to use - Click "OK" - Click on "OK" - Click on "File->Open" - Click on the image you want to use - Click "OK" - Click on "File->Burn Disk Image" - Click "Browse" - Click on the Universal Extractor folder - Click on the image you want to use - Click "OK" - Click on "OK" - Click on "File->Close" - Click on "OK" - Click on "File->Save" - Click "

#### **Universal Extractor NLite Addon Crack Full Version (2022)**

This addon installs Universal Extractor, a program that can extract files from very different formats:.rar,.7z,.zip,.tar,.tgz,.ace,.ac e.arj,.ace.uue,.ace.ace.zip,.ace.ace.ace.zip.uue,.ace.ace.ace.ace.zip.uue.rj,.ace.ace.ace.ace.ace.zip.uue.azj,.ace.ace.ace.ace.zip.uu e.bin,.ace.ace.ace.ace.zip.uue.bin.zip,.ace.ace.ace.ace.ace.zip.uue.bin.8iX,.ace.ace.ace.ace.ace.ace.zip.uue.bin.7z,.ace.ace.ace.ac e.ace.ace.ace.zip.uue.bin.ace,.ace.ace.ace.ace.ace.ace.ace.ace.ace.ace.ace.ace.ace.ace.ace.ace.ace.ace.ace.ace.ace.ace.ace.ace.ace .ace.ace.ace.ace.ace.ace.ace.ace.ace.ace.ace.ace.ace.ace.ace.ace.ace.ace.ace.ace.ace.ace.ace.ace.ace.ace.ace.ace.ace.ace.ace.ace.a ce.ace.ace.ace.ace.ace.ace.ace.ace.ace.ace.ace.ace.ace.ace.ace.ace.ace.ace.ace.ace.ace.ace.ace.ace.ace.ace.ace.ace.ace.ace.ace.ac e.ace.ace.ace.ace.ace.ace.ace.ace.ace.ace.ace.ace.ace.ace.ace.ace.ace.ace.ace.ace.ace.ace.ace.ace.ace.ace.ace.ace.ace.ace.ace.ace .ace.ace.ace.ace.ace.ace.ace.ace.ace.ace.ace.ace.ace.ace.ace.ace.ace.ace.ace.ace.ace.ace.ace.ace.ace.ace.ace.ace.ace.ace

09e8f5149f

## **Universal Extractor NLite Addon Crack**

Universal Extractor nLite Addon is an application that can extract files from any type of archive. You just have to add to nLite Addon a list of archives and programs on your computer and your favorite applications will be there just like you left them, every time you reinstall your PC. The addons that you can select from are: Windows, Office, Media, Game, Creativity, Utilities, Linux, Opera, Programming, Adobe and much more. You can find the extensions here: The list is huge and it only gets bigger. The addons are totally free and the perfect solution to a Windows reinstallation. For more information about this program, visit the website: To download the addons from the nLite app: You can use this zip file to cleanly unzip the files from the archive: In this video, we'll see how to make USB Debugging on Android devices as easy as possible. As we saw in the video, if you connect your Android device to the computer, and then open Android Device Manager, if the USB Debugging option is enabled by default. But what if you want to enable this as the first time you connect your device to your computer? How to make this procedure? See larger image If you get blank screen when the video is playing video. you need to download latest drivers. Geforce drivers come in two types. One is Offical drivers, and other is third-party drivers, these drivers are not tested by GeForce company and may be a problem that the drivers are causing, you also need to turn off windows 10/8 virus after that. This video shows how to update your BIOS of your VAIO Z laptop.In this video, we show you how to update your BIOS.Some of you know that if your VAIO laptop has a problem and you want to contact the support. They require your make, model and serial number to

#### **What's New in the?**

This is a GUi (Graphical User Interface) utility that will let you extract all types of archives, from simple zip files to installation and setup programs, etc. including Windows Installers, even in Windows.msi files. This is a GUI (Graphical User Interface) utility that will let you extract all types of archives, from simple zip files to installation and setup programs, etc. including Windows Installers, even in Windows.msi files. nLite is a GUI that will enable you to permanently remove Windows components by your choice. nLite is a GUI that will enable you to permanently remove Windows components by your choice. nLite is a GUI that will enable you to permanently remove Windows components by your choice. Remove Windows Components Using nLite: This is a GUI (Graphical User Interface) utility that will let you extract all types of archives, from simple zip files to installation and setup programs, etc. including Windows Installers, even in Windows.msi files. Remove Windows Components Using nLite: This is a GUI (Graphical User Interface) utility that will let you extract all types of archives, from simple zip files to installation and setup programs, etc. including Windows Installers, even in Windows.msi files. Remove Windows Components Using nLite: This is a GUI (Graphical User Interface) utility that will let you extract all types of archives, from simple zip files to installation and setup programs, etc. including Windows Installers, even in Windows.msi files. Remove Windows Components Using nLite: This is a GUI (Graphical User Interface) utility that will let you extract all types of archives, from simple zip files to installation and setup programs, etc. including Windows Installers, even in Windows.msi files. For more on nLite I suggest the following websites: nLite Home Page nLite Home Page nLite Home Page nLite Home Page Remove Windows Components Using nLite: This is a GUI (Graphical User Interface) utility that will let you extract all types of archives, from simple zip files to installation and setup programs, etc. including Windows Installers, even in Windows.msi files. Remove Windows Components Using nLite: This is a GUI (Graphical User Interface) utility that will let you extract

# **System Requirements For Universal Extractor NLite Addon:**

- Minimum: - Recommended: PlayStation®3 (PS3™) OS: v3.21 Hard Disc: 8 GB Controller: Dual Shock 3 Supported RAM: 1 GB Resolution: 720p FPS: 30 CPU: Pentium Dual Core Network: Broadband Internet connection Supported OS: English/Polish/Spanish Additional Notes: This game contains DRM protected content and is incompatible with Steam. - Recommended:

Related links:

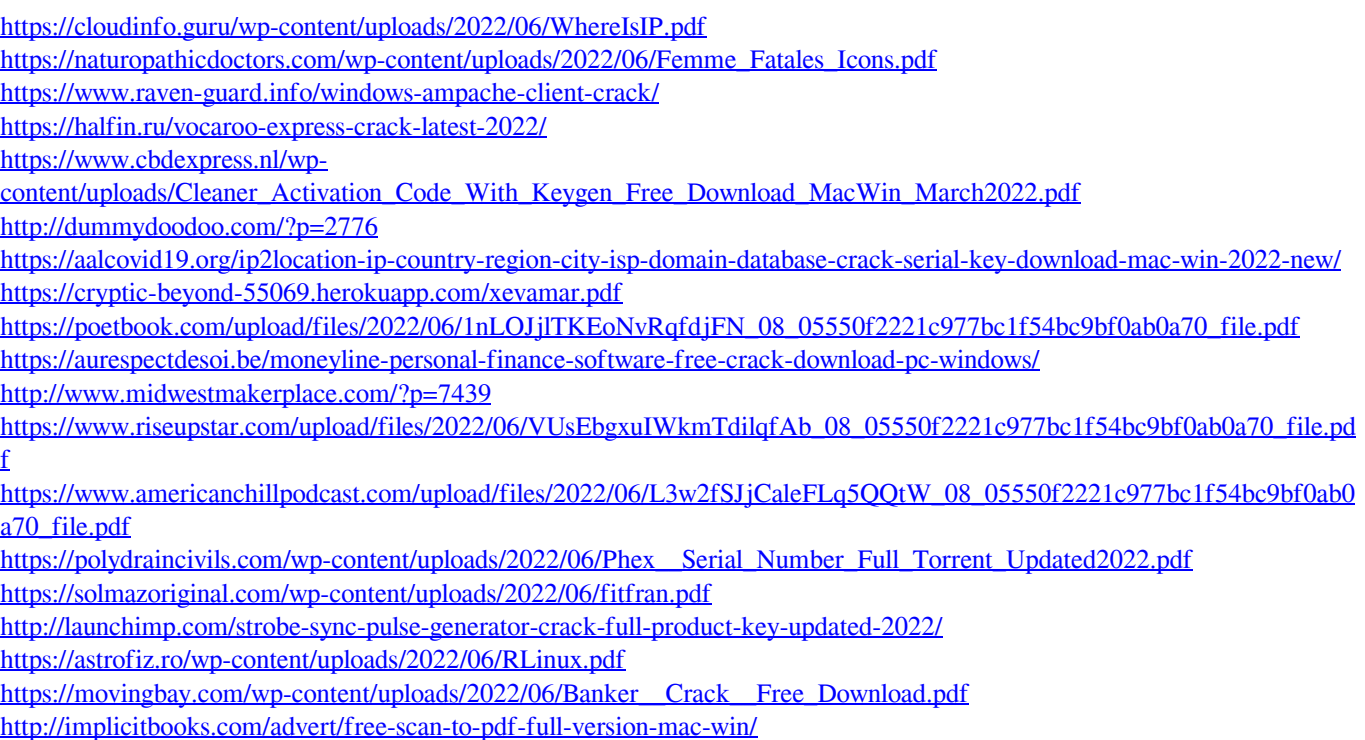

<https://holidayjuice.com/pidginpassworddecryptor-3264bit-latest-2022/>